## Automatic Deduction - LVA 703522 Introduction to Isabelle

Clemens Ballarin Universität Innsbruck

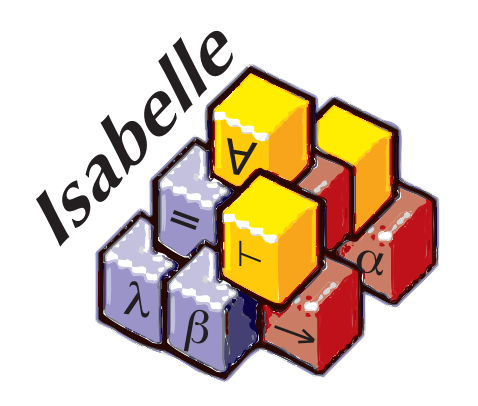

pdf

# Document Generation

Isabelle — pdf Clemens Ballarin

## Generating PDF Documents

isatool mkdir  $\vert \langle$  (options)  $\vert \vert \langle$  (logic)  $\vert \langle$  hame)

creates IsaMakefile and session directory  $\langle name \rangle$ .

- $\blacktriangleright$  Put your theory files in the session directory.
- $\blacktriangleright$  Edit  $\langle name \rangle$ /ROOT.ML and  $\langle name \rangle$ /document/root.tex.
- ▶ ROOT. ML must contain ML code to load your theory files.
- $\triangleright$  Use isatool make to run session.

When running the session

- $\blacktriangleright$  Isabelle compiles and checks theory files.
- **Solution 15 September 15 September 15 September 15 September 16 September 16 September 16 September 16 September 16 September 16 September 16 September 16 September 16 September 16 September 16 September 16 September 16 S**
- $\blacktriangleright$  This is processed by pdflatex.

Instruct Isabelle to keep generated LATEX output:

- I Uncomment -D generated option of usedir command.
- $\blacktriangleright$  Re-run session.
- $\blacktriangleright$  ETEX sources will be left in directory  $\langle name \rangle$ /generated.
- $\blacktriangleright$  Run pdflatex root.tex in that directory.

#### Writing a Document

#### Formal Comments

Text within the following commands will be printed.

text  $\{*, \dots * \}$  txt  $\{*, \dots * \}$  -- " ... "

#### Anitquotations

Formal comments may quote terms, formulas, theorems, . . .

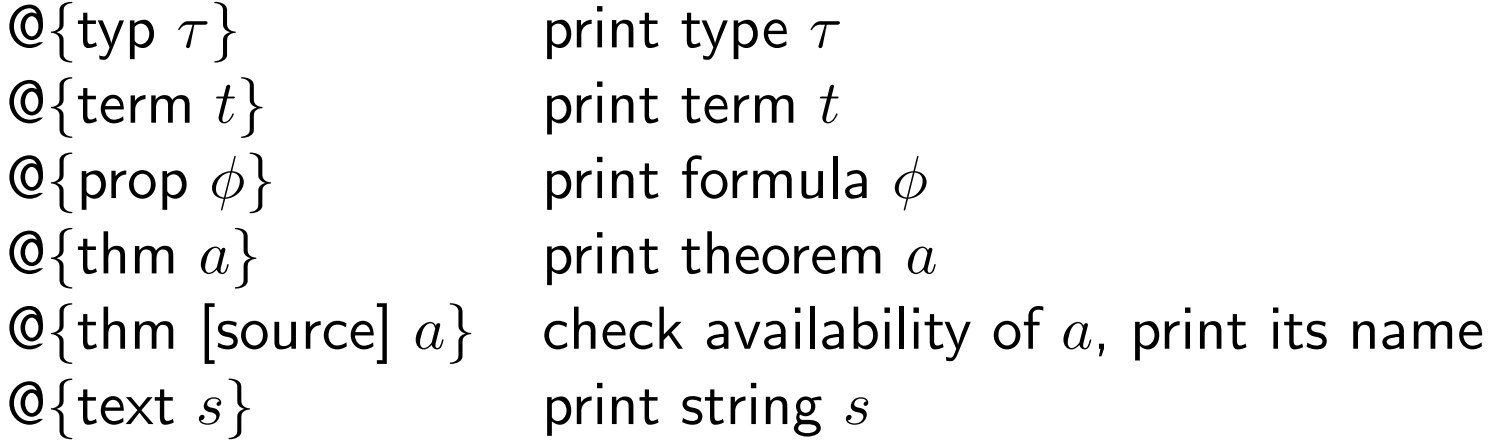

## Further Reading

- ▶ LNCS 2283, Section 4.2 (General document preparation)
- **In Italy Isabelle System Manual (Theory graph browser)**
- $\blacktriangleright$  Isabelle Isar Reference Manual (Anitquotations)